## Die neue **Go HP App**

Erschliessen Sie sich das gesamte HP Commercial Portfolio auf Ihrem Smartphone. Um die App zu installieren, scannen Sie bitte die untenstehenden QR-Codes mit Ihrem Smartphone:

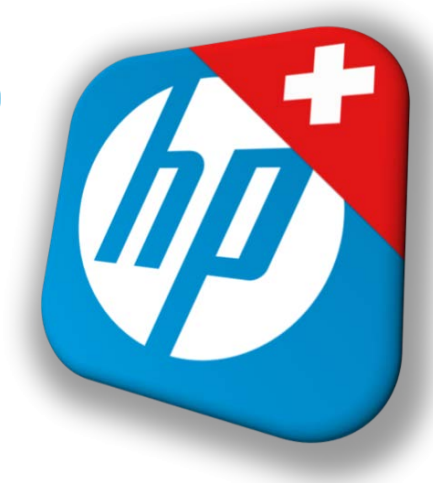

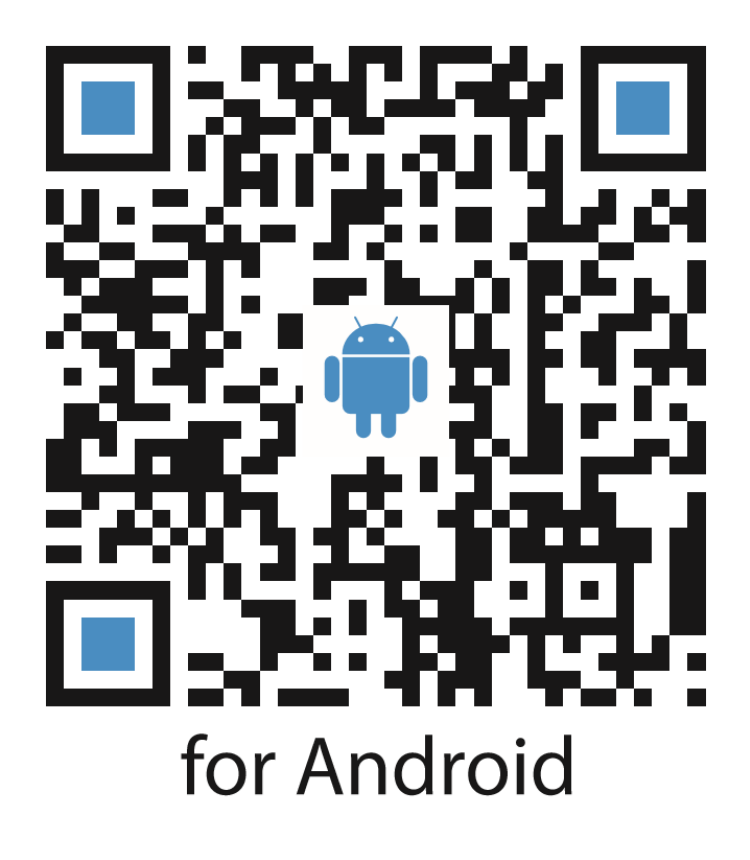

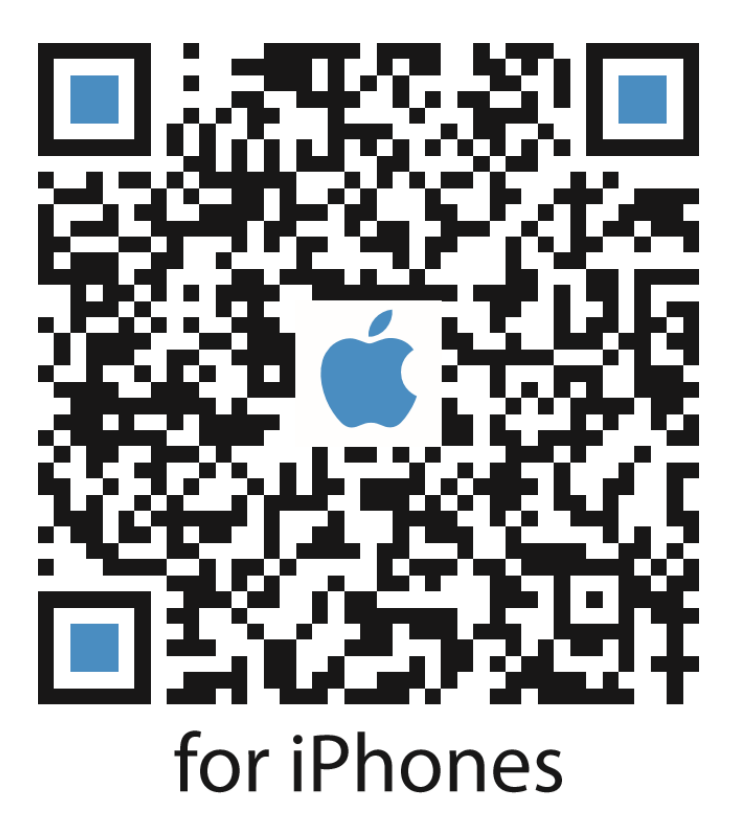

Da die Go HP App als Unternehmens-App verteilt wird, müssen Sie nach der Installation zuerst das Entwicklerzertifikat akzeptieren:

- 1. Einstellungen öffnen
- 2. Allgmein
- 3. Profile oder Geräteverwaltung
- 4. Profil "Rohner Spiller AG" freigeben